## Editeur vi Aide-mémoire<sup>1</sup>

### 1 L'ouverture du fichier

vi nom fichier Ouvre le fichier nom fichier en positionnant le curseur au début du fichier, crée le fichier s'il n'existe pas déjà.

# 2 Commandes d'edition

Insertion (terminées par esc.)

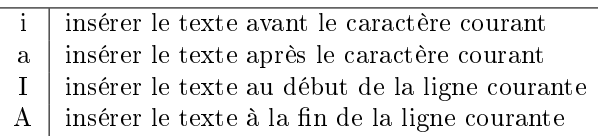

Suppression

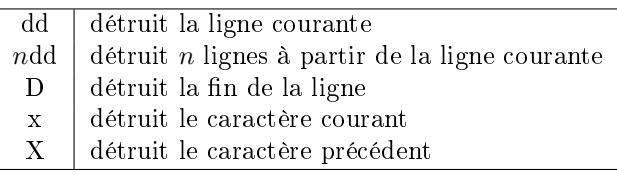

Copier / couper / coller

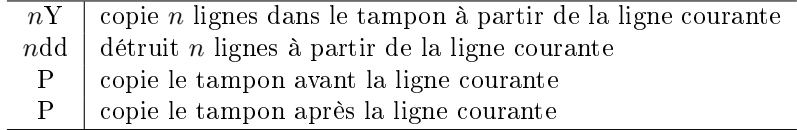

Déplacement

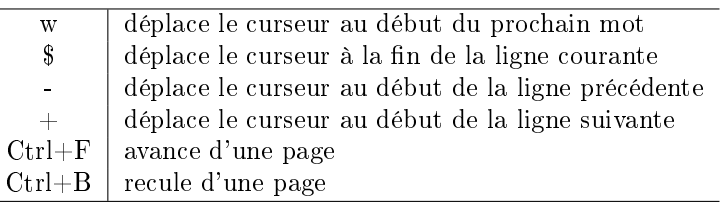

## 3 Commandes de sauvegarde

 $\overline{\phantom{0}}$ 

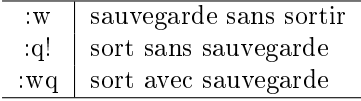

 $vi + nom$  fichier idem mais en positionnant le curseur à la fin du fichier.

<sup>1</sup>D'après le formulaire composé par F. Kordon(UPMC).

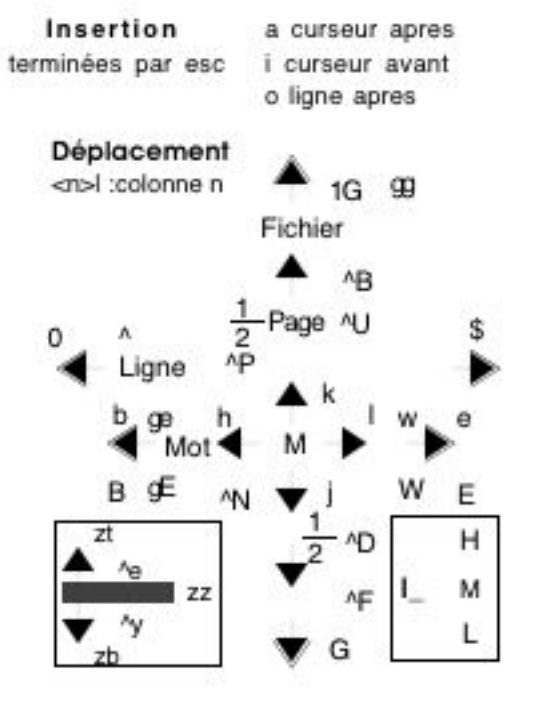

VI A ligne fin I ligne début O ligne avant mode édition <commande> <n> <commande> <esc> passage en mode commande

#### Recherche

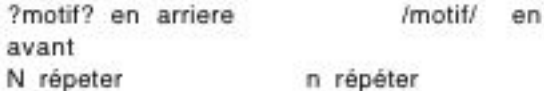

#### Déplacement

^g info localisation <n>G: goto line n; n % goto % file [n]f<car> aller au car de la ligne, t Marque: m<lettre> pose une marque '<lettre> aller à :marks liste les marques <sup>Al</sup> jump next ^O jump back

^L reaffichage écran

Suppression D d<sub>0</sub>  $\mathsf{x}$ Ligne dw Car Mot J Joint ligne suivante Tampon dd couper ligne (d\$=D) vy copier ligne (Y) p coller apres le curseur P coller avant Mode commande Substitution  $[n,m]s/old/news/q$ ligne n à m % tout le fichier set number/nonumber nohlsearch set ignorecase split Visual mode v par car V par ligne

[n]<cmd><objet> objet= 0, début; e mot; w mot; \$ fin; gg début fichier; G fin de fichier, '<m> depuis la marque m dG suppression jusqu'a la fin Annulation u dernière cmd U Rétablir ligne ^R undo the undo Remplacer

r caractere R par une chaine (sans esc) c<objet> objet= w mot; c ligne C du curseur à la fin de ligne (=c\$) S change toute la ligne (=cc)

Aide :help ^T ou ^O remonter :wq sauve et quit :g! quit ^wc ferme fenêtre **Buffer** :e <file> bn next bd delete :n,m w <file> ecriture ligne n à m :r<nom> insertion du fichier o coin en diagonale 0 l'autre coin en ligne x cut y copy p paste